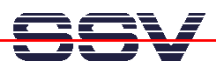

## **How to use a WindowsXP-based Development System**

If the operating system of your PC-based development system is a Microsoft WindowsXP version, it is also possible to use Telnet and FTP. First check the Ethernet adapter installation of your PC and make sure, that the WindowsXP TCP/IP protocol stack is connected to the Ethernet adapter. Then check the IP address, **192.168.0.1** will be fine for the first time.

• **1. Step:** Check the TCP/IP connection between your WindowsXP-based PC and the Linuxbased DIL/NetPC. Then establish a Telnet session.

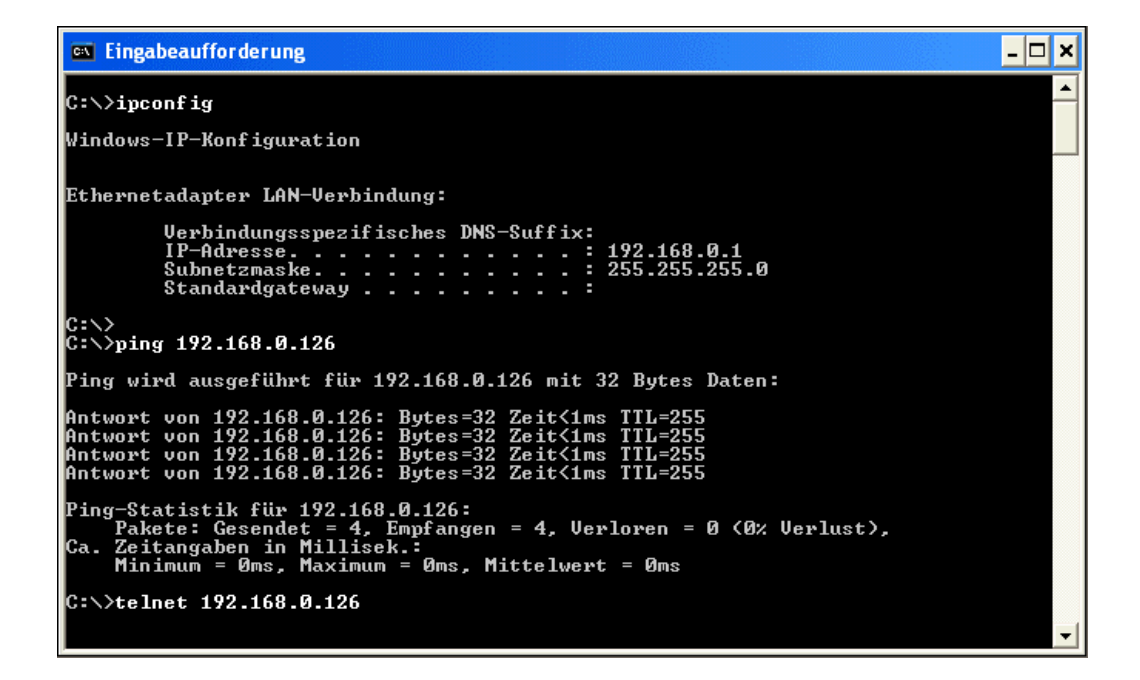

Open up a WindowsXP **MS-DOS command prompt box**. You find this feature within the menu point **accessories**. Then use

## **ipconfig**

to verify the IP address of the PC. If the **ipconfig** command shows the right IP address (**192.168.0.1**) then you can check the TCP/IP connection to the DIL/NetPC. Use

**ping 192.168.0.126**

for the connection check. If the connection is available, run the standard WindowsXP Telnet client program. Enter the command line

**telnet 192.168.0.126** 

within the **MS-DOS command prompt box**. In the case of errors first check the LAN cables and then the WindowsXP TCP/IP configuration.

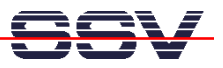

• **2. Step:** Use the Telnet session. There are no differences to Telnet sessions with other client programs.

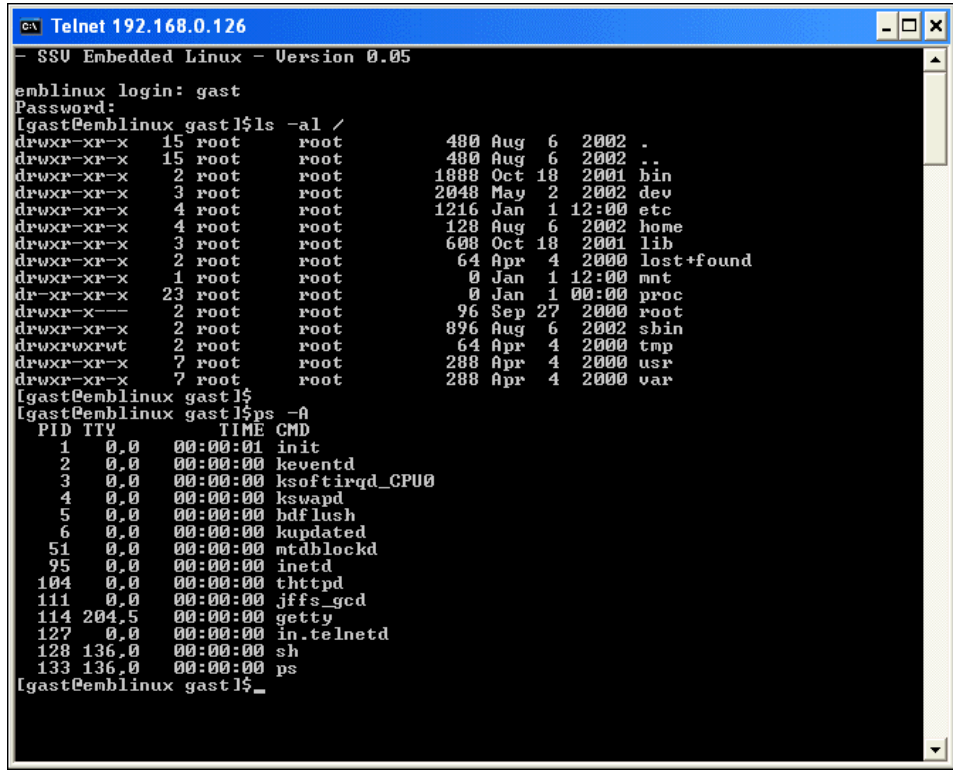

• **3. Step:** Use the WindowsXP Internet Explorer to be able to access the DIL/NetPC Web server. Enter the URL:

**http://192.168.0.126** 

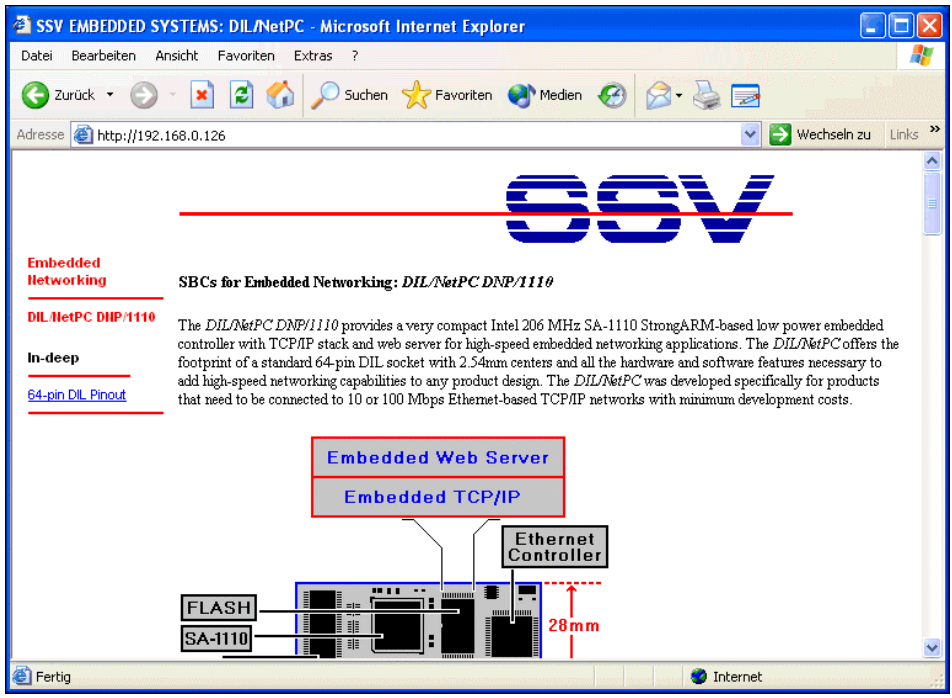

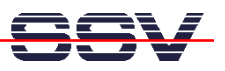

• **4. Step:** Establish a FTP session for file transfers between your development system and the DIL/NetPC.

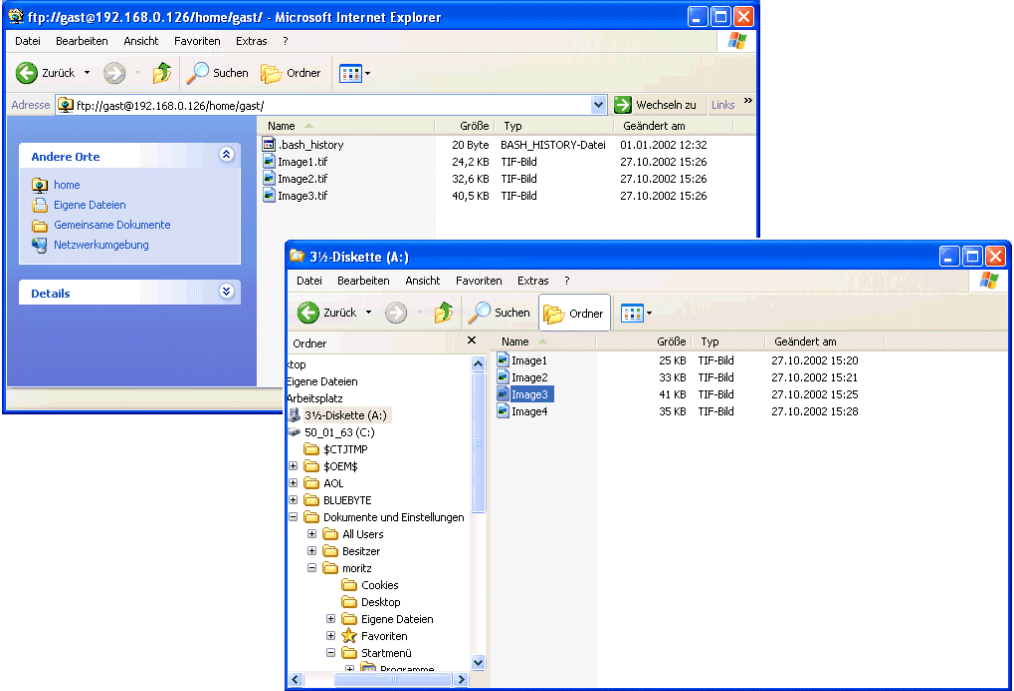

You need a FTP client program on the PC. The WindowsXP Internet Explorer can do this job. First run the Internet Explorer with the URL:

## **ftp://gast@192.168.0.126/home/gast/**

Then open up an Explorer window. For transferring files you can move a file with drag and drop from one window (Explorer) to the other window (Internet Explorer).